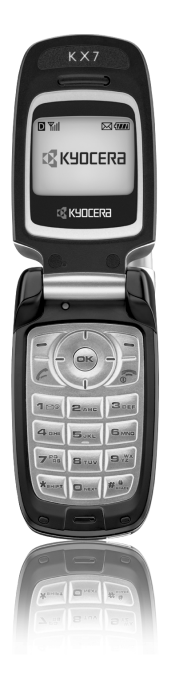

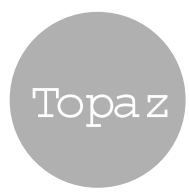

# user guide

#### User Guide for the Kyocera Topaz Phone

This manual is based on the production version of the Kyocera Topaz KX7 phone. Software changes may have occurred after this printing. Kyocera reserves the right to make changes in technical and product specifications without prior notice. The products and equipment described in this documentation are manufactured under license from QUALCOMM Incorporated under one or more of the following U.S. patents:

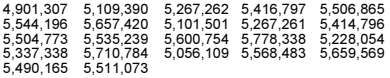

The Kyocera Wireless Corp. ("KWC") products described in this manual may include copyrighted KWC and third party software stored in semiconductor memories or other media. Laws in the United States and other countries preserve for KWC and third party software providers certain exclusive rights for copyrighted software, such as the exclusive rights to distribute or reproduce the copyrighted software. Accordingly, any copyrighted software contained in the KWC products may not be modified, reverse engineered, distributed or reproduced in any manner not permitted by law. Furthermore, the purchase of the KWC products shall not be deemed to grant either directly or by implication, estoppel, or otherwise, any license under the copyrights, patents or patent applications of KWC or any third party software provider, except for the normal, non-exclusive royaltyfree license to use that arises by operation of law in the sale of a product.

Kyocera is a registered trademark of Kyocera Corporation. Brick Attack and Race 21 are trademarks of Kyocera Wireless Corp. Tetris is a registered trademark of Elorg Company LLC. QUALCOMM is a registered trademark of QUALCOMM, Inc. eZiText is a registered trademark of Zi Corporation. All other trademarks are the property of their respective owners.

Copyright © 2005 Kyocera Wireless Corp. All rights reserved. Ringer Tones Copyright © 2000-2002 Kyocera Wireless Corp. 82-N8037-1EN, Rev. 001

#### FCC Notice

This device complies with part 15 of the FCC rules. Operation is subject to the following two conditions: (1) This device may not cause harmful interference, and (2) this device must accept any interference received, including interference that may cause undesired operation. To maintain compliance with FCC RF exposure guidelines, if you wear a handset on your body, use the Kyocera Wireless Corp. (KWC) supplied and approved holster CV90-LK0832-01. Other accessories used with this device for body-worn operations must not contain any metallic components and must provide at least 15 mm separation distance including the antenna and the user's body. THIS MODEL PHONE MEETS THE GOVERNMENT'S REQUIREMENTS FOR EXPOSURE TO RADIO WAVES. Your wireless phone is a radio transmitter and receiver. It is designed and manufactured not to exceed the emission limits for exposure to radio frequency (RF) energy set by the Federal Communications Commission of the U.S. Government. These limits are part of comprehensive guidelines and establish permitted levels of RF energy for the general population. The guidelines are based on standards that were developed by independent scientific organizations through periodic and thorough evaluation of scientific studies. The standards include a substantial safety margin designed to assure the safety of all persons, regardless of age and health.

The exposure standard for wireless mobile phones employs a unit of measurement known as the Specific Absorption Rate, or SAR. The SAR limit set by the FCC is 1.6 W/kg.\* Tests for SAR are conducted using standard operating positions specified by the FCC with the phone transmitting at its highest certified power level in all tested frequency bands.

Although the SAR is determined at the highest certified power level, the actual SAR level of the phone while operating can be well below the

maximum value. This is because the phone is designed to operate at multiple power levels so as to use only the power required to reach the network. In general, the closer you are to a wireless base station antenna, the lower the power output.

Before a phone model is available for sale to the public, it must be tested and certified to the FCC that it does not exceed the limit established by the government-adopted requirement for safe exposure. The tests are performed in positions and locations (e.g., at the ear and worn on the body) as required by

the FCC for each model. While there may be differences between the SAR levels of various phones and at various positions, they all

meet the government requirement for safe exposure.

The FCC has granted an Equipment Authorization for this model phone with all reported SAR levels evaluated as in compliance with the FCC RF emission guidelines. SAR information on this model phone is on file with the FCC and can be found under the Display Grant section http://www.fcc.gov/oet/fccid after searching on the FCC ID: OVFKWC-KX7.

Additional information on SAR can be found on the Cellular Telecommunications and Internet Association (CTIA) web-site at http://www.wow-com.com.

\* In the United States and Canada, the SAR limit for mobile phones used by the public is 1.6 watts/kg (W/ kg) averaged over one gram of tissue. The standard incorporates a substantial margin of safety to give additional protection for the public and to account for any variations in measurements.

#### Caution

The user is cautioned that changes or modifications not expressly approved by the party responsible for compliance could void the warranty and user's authority to operate the equipment.

#### Optimize your phone's performance

Use the guidelines on page 1 to learn how to optimize the performance and life of your phone and battery.

#### Air bags

If you have an air bag, DO NOT place installed or portable phone equipment or other objects over the air bag or in the air bag deployment area. If equipment is not properly installed, you and your passengers risk serious injury.

#### Medical devices

Pacemakers—Warning to pacemaker wearers: Wireless phones, when in the 'on' position, have been shown to interfere with pacemakers. The phone should be kept at least six (6) inches away from the pacemaker to reduce risk.

The Health Industry Manufacturers Association and the wireless technology research community recommend that you follow these guidelines to minimize the potential for interference.

- Always keep the phone at least six inches (15 centimeters) away from your pacemaker when the phone is turned on.
- Do not carry your phone near your heart.
- Use the ear opposite the pacemaker.
- If you have any reason to suspect that interference is taking place, turn off your phone immediately.

Hearing aids—Some digital wireless phones may interfere with hearing aids. In the event of such interference, you may want to consult your service provider or call the customer service line to discuss alternatives.

Other medical devices—If you use any other personal medical device, consult the manufacturer of the device to determine if it is adequately shielded from external RF energy. Your physician may be able to help you obtain this information.

In health care facilities—Turn your phone off in health care facilities when instructed. Hospitals and health care facilities may be using equipment that is sensitive to external RF energy.

#### Potentially unsafe areas

Posted facilities—Turn your phone off in any facility when posted notices require you to do so.

Aircraft—FCC regulations prohibit using your phone on a plane that is in the air. Turn your phone off or switch it to Airplane Mode before boarding aircraft.

Vehicles—RF signals may affect improperly installed or inadequately shielded electronic systems in motor vehicles. Check with the manufacturer of the device to

determine if it is adequately shielded from external RF energy. Your physician may be able to help you obtain this information.

Blasting areas—Turn off your phone where blasting is in progress. Observe restrictions, and follow any regulations or rules.

Potentially explosive atmospheres—Turn off your phone when you are in any area with a potentially explosive atmosphere. Obey all signs and instructions. Sparks in such areas could cause an explosion or fire, resulting in bodily injury or death.

Areas with a potentially explosive atmosphere are often, but not always, clearly marked. They include:

- fueling areas such as gas stations
- below deck on boats
- transfer or storage facilities for fuel or chemicals
- vehicles using liquefied petroleum gas, such as propane or butane
- areas where the air contains chemicals or particles such as grain, dust, or metal powders
- any other area where you would normally be advised to turn off your vehicle engine

#### Use with care

Use only in normal position (to ear). Avoid dropping, hitting, bending, or sitting on the phone.

#### Keep phone dry

If the phone gets wet, turn the power off immediately and contact your dealer. Water damage may not be covered under warranty.

#### Resetting the phone

If the screen seems frozen and the keypad does not respond to keypresses, reset the phone by completing the following steps:

- 1. Remove the battery door.
- 2. Remove and replace the battery.

If the problem persists, return the phone to the dealer for service.

#### **Accessories**

Use only Kyocera-approved accessories with Kyocera phones. Use of any unauthorized accessories may be

dangerous and will invalidate the phone warranty if said accessories cause damage or a defect to the phone.

To shop online for phone accessories, visit www.kyocera-wireless.com/store.

To order by phone, call 800-349-4188 (U.S.A. only) or 858-882-1410.

#### Radio Frequency (RF) energy

Your telephone is a radio transmitter and receiver. When it is on, it receives and sends out RF energy. Your service provider's network controls the power of the RF signal. This power level can range from 0.006 to 0.6 watts.

In August 1996, the U.S. Federal Communications Commission (FCC) adopted RF exposure guidelines with safety levels for hand-held wireless phones. These guidelines are consistent with the safety standards previously set by both U.S. and international standards bodies in the following reports:

- ANSI C95.1 (American National Standards Institute, 1992)
- NCRP Report 86 (National Council on Radiation Protection and Measurements, 1986)
- ICNIRP (International Commission on Non-Ionizing Radiation Protection, 1996)

Your phone complies with the standards set by these reports and the FCC guidelines.

#### E911 mandates

Where service is available, this handset complies with the Phase I and Phase II E911 Mandates issued by the FCC.

#### Battery and charger specifications

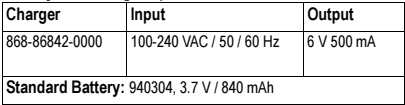

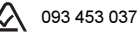

Kyocera Wireless Corp. 10300 Campus Point Drive, San Diego, CA 92121 U.S.A. Visit us at www.kyocera-wireless.com To purchase accessories, visit www.kyocera-wireless.com/store

# **CONTENTS**

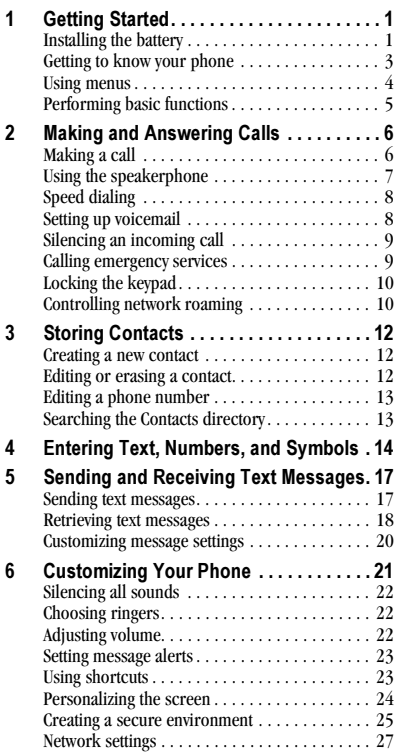

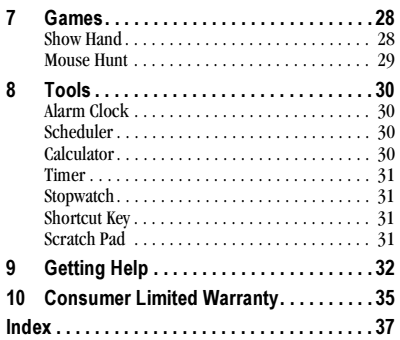

## Installing the battery

Your phone comes with a removable lithium ion (LiIon) battery. Hold the phone with the back facing you.

- 1. Open the battery door by pushing down on the indentations located at the top of the battery door.
- 2. Place the battery in the phone casing with the metal contacts toward the bottom of the phone.

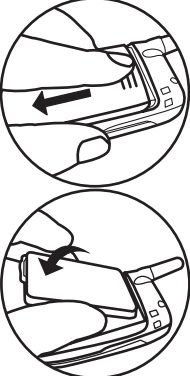

- 3. Place the battery door tabs in the openings on the side of the phone.
- 4. Slide the battery door forward until it snaps into place.

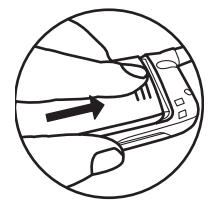

# Charging the battery

You must have at least a partial charge in the battery to make or receive calls. Fully charge the battery before using the phone.

To charge the battery, connect the AC adapter to the jack on the bottom of the phone, then plug the adapter into a wall outlet.

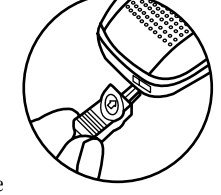

The battery icon in the upper-right corner of the

screen tells you whether the phone is:

- Charging (the icon is animated)
- Partially charged  $\Box$
- Fully charged  $\sqrt{Z}$

## Recharging the battery

You can safely recharge the battery at any time, even if it has a partial charge.

# Caring for the battery

### General safety guidelines

- Do not take apart, puncture, or short-circuit the battery.
- If you have not used the battery for more than a month, recharge it before using your phone.
- Avoid exposing the battery to extreme temperatures, direct sunlight, or high humidity.
- Never dispose of any battery in or near a fire it could explode.

### Common causes of battery drain

- Playing games.
- Keeping backlighting on.
- Operating in digital mode when far away from a base station or cell site.
- Using accessories.
- Operating when no service is available, or service is available intermittently.
- High earpiece and ringer volume settings.
- Repeating sound, vibration or lighted alerts.

# Understanding screen icons

These icons may appear on your phone's home screen and the external LCD.

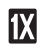

- The phone is operating in IS2000 (1X) digital mode.
- The phone is operating in IS95 95 digital mode.
- The phone is receiving a signal. You can **Tull** make and receive calls. Fewer bars indicate a weaker signal.

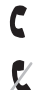

- A call is in progress.
- The phone is not receiving a signal. You cannot make or receive calls.

The phone is roaming outside of its home service area.

 $\bowtie$ You have a message.

> The battery is fully charged. The more black bars, the greater the charge.

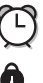

棠

忽

딙 ດ

 $\sqrt{Z}$ 

Λ

The alarm clock is set.

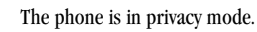

The phone is set to light up instead of ring.

The phone is set to vibrate or to vibrate and then ring.

Keyguard is on. The keypad is locked.

Indicates phone is connected to a headset.

## Getting to know your phone

- 1. Home screen.
- 2. Navigation key positions cursor during text entry. Scrolls through menu lists.
- 3. Left soft key for entering or executing the menu or function indicated on the display.
- 4. Send/Talk key starts or answers calls.
- 5. Keypad for entering numbers, letters, or symbols.
- 6. \* Shift key changes the text mode in text entry.
- 7. 0 Next key cycles through word choices during text entry.
- 8. Jack for AC adapter (included).\*
- 9. OK key selects a menu item or option.
- 10. Right soft key for entering or executing the menu or function indicated on the display.
- 11. End/Power key turns the phone on and off. Ends a call.
- 12. # Space key enters a space during text entry.
- 13. Antenna (does not extend)
- 14. External speaker can be used when speakerphone is activated.
- 15. Jack for hands-free headset and data cable (sold separately).\*

\*Warning: Inserting an accessory into the incorrect jack will damage the phone.

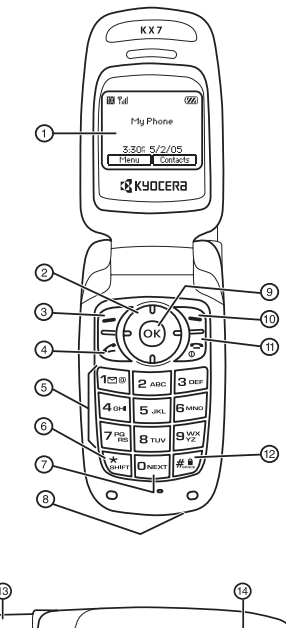

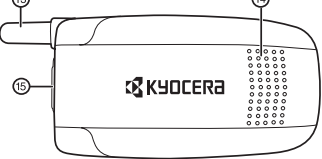

## Using menus

The contents of the main menu are as follows:

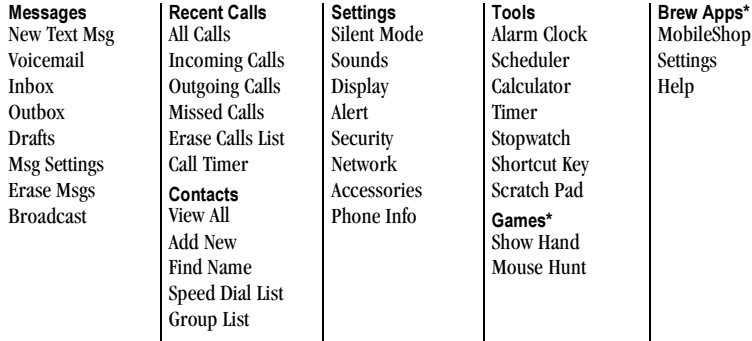

\* Not available on all phones. Check with your service provider.

- Press  $f{f}$  to select Menu.
- Press  $\bigodot$  left, right, up, or down to view menus and options\*.
- Press  $\circledcirc$  to select a menu item.
- Press  $\sum$  to back up a menu level.
- Press  $\sqrt{s}$  to return to the home screen.

In this guide, an arrow  $\rightarrow$  tells you to select an option from a menu. For example, **Menu**  $\rightarrow$ Settings means select Menu, then select the Settings option.

\* To change the way the menus appear, select Menu  $\rightarrow$  Settings  $\rightarrow$  Display  $\rightarrow$  Main Menu View, then select Graphic, or List and press  $\circledcirc$ . See "Choosing a menu view" on page 24 for details.

## Performing basic functions

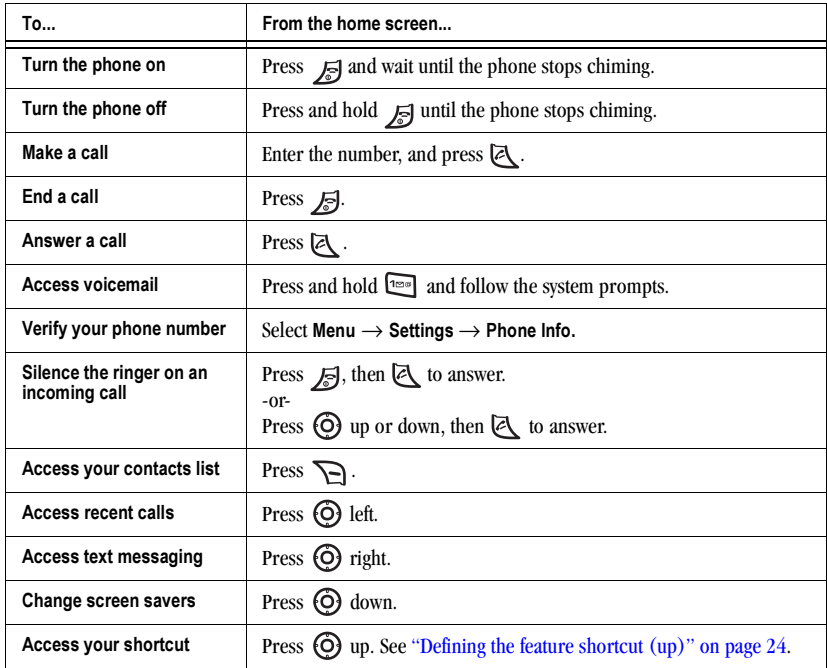

# Making a call

- 1. Make sure you are in an area where a signal can be received. Look for  $\P$ <sub>ull</sub> on the home screen. Note: The more bars you see in this symbol, the stronger the signal. If there are no bars, move to where the signal strength is better.
- 2. Enter the phone number
- 3. Press  $\mathbb{Z}$ .
- 4. Press  $\sqrt{5}$  to end the call.

# Redialing a number

To redial the last number called, received, or missed, press  $\mathbb{R}$  twice.

# Calling a saved number

If you have already saved a phone number, you can use the Contacts list to find it quickly.

- 1. Press  $\sum$  to select Contact.
- 2. Scroll down the list to find the contact you want to call.
- 3. Highlight the name and press  $\mathbb{R}$  to dial the number.

Note: If the contact has more than one phone number assigned to it, press  $\left( \infty \right)$  to select the contact's name, highlight the phone number you want to call, and press  $\mathbb{R}$ .

## Answering calls

When a call comes in, the phone rings and an animated phone icon appears on the screen. The phone number of the caller also appears if not restricted. If the number is stored in your Contacts directory, the contact name appears.

To answer the call:

- Press <a>[</a> to answer the incoming call -or-
- **Press**  $\left[ \right]$  to answer the incoming call, then press  $\overline{C}$  to select Options. Press  $\Omega$ to use the speakerphone.

## To silence or ignore the call

When an incoming call is received, you can choose to do one of the following:

- Press  $\sum$  to silence the ringer.
- Press  $\sqrt{s}$ . Then press  $\llbracket \llbracket$  to answer the call.

## Adjusting the volume during a call

To adjust the earpiece volume during a call:

- Press  $\mathcal{F}$  to select Options.
- Select Call Volume, then press  $\odot$  left or right to adjust the volume.

# Using the speakerphone

Your Kyocera Topaz phone has a built-in speakerphone you can use during a call. This function works only for the current call. Once the call is ended, the speakerphone turns off and earpiece volume returns to normal.

### Turn on the speakerphone

- During an incoming call alert, press  $\boxtimes$ to answer the call.
- Press  $\sqrt{-\frac{1}{\pi}}$  to select Speakerphone, then press  $\circledcirc$  to activate the speakerphone.
- Once the speakerphone is turned on,  $\Box$  displays on the screen.

### Turn off the speakerphone

Press  $\overline{f}$  to select **Options**, then press  $\Omega$ to turn off the speakerphone.  $\blacksquare$  disappears from the screen.

# Making conference calls

The 3-way conference call function varies depending on your service provider. Check with your provider for details on how to make a conference call.

To make a 3-way conference call:

- 1. Enter the phone number of your first contact and press  $\mathbb{Z}$  to send the call.
- 2. Tell the first contact you're going to call the second contact.
- 3. Select Options  $\rightarrow$  3-Way Call and press  $\left( \infty \right)$ .
- 4. Enter the phone number of the second contact and press  $\mathbb{R}$  to send the call.
- **5.** Once you reach the second caller, press  $\boxed{3}$ . All three people can now talk together on a conference call.

# Dealing with missed calls

When you have missed a call, "Missed Call" appears on your screen unless the caller leaves a voicemail.

- To clear the screen, select Back.
- To view details of the call, select View. Highlight the missed call number and press  $\left( \infty \right)$ .
- To return the call, select View. Highlight the missed call number and press  $\boxtimes$ .

## Missed call alert

Your Topaz phone is set to beep every five minutes after you miss a call.

# Viewing recent call details

Details on the last 30 calls you made, received, or missed are stored in the Recent Calls list and are identified by the following icons:

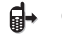

Outgoing call  $\Box$  Incoming call

#### 目X Missed call (flashing)

User Guide for the Kyocera Topaz Phone 7 and 7 and 7 and 7 and 7 and 7 and 7 and 7 and 7 and 7 and 7 and 7 and 7 and 7 and 7 and 7 and 7 and 7 and 7 and 7 and 7 and 7 and 7 and 7 and 7 and 7 and 7 and 7 and 7 and 7 and 7 a

### Viewing recent calls

- 1. Select Menu  $\rightarrow$  Recent Calls.
- 2. Select a list: All Calls, Incoming Calls, Outgoing Calls, or Missed Calls.
- 3. Highlight a recent call and press  $\sqrt{\frac{1}{2}}$ to select Options.
	- Save adds the phone number to the Contacts list.
	- Send Message allows you to send a text message to the phone number.
	- Erase erases the phone number.

## Calling recent calls

- 1. Select Menu  $\rightarrow$  Recent Calls.
- 2. Select a list: All Calls, Incoming Calls, Outgoing Calls, or Missed Calls.
- 3. Highlight a recent call and press  $\boxtimes$ .

## Erasing recent calls

- 1. Select Menu  $\rightarrow$  Recent Calls  $\rightarrow$ Erase Calls List.
- 2. Select an option: Erase All, Incoming Calls, Outgoing Calls, or Missed Calls.
- 3. Press  $\sqrt{\phantom{a}}$  to select Yes.

# Speed dialing

Speed dialing allows you to quickly dial a stored phone number by entering a one- or two-digit speed dialing location number and pressing  $[$ mathbb{Z} . Note: Before you can use speed dialing, you must save a phone number as a contact. Refer to "Creating a new contact" on page 12 to create a new contact.

- 1. Select Menu  $\rightarrow$  Contacts  $\rightarrow$  Speed Dial List.
- 2. Select the speed dial location you want to use for your contact. Note that 1 is already assigned to Voicemail.
- 3. Press  $\sqrt{\phantom{a}}$  to select Assign.
- 4. Select your desired contact and press  $\circledcirc$ . The speed dial list is displayed again, showing the speed dial location assigned to the contact.

### Using speed dialing

To call a contact that has a speed dial location:

• From the home screen, enter the one- or two-digit speed dial location and press  $\boxtimes$ .

## Setting up voicemail

Before your phone can receive voicemail messages, you must set up a password and record a personal greeting with your service provider. When you have set up your voicemail, all unanswered calls to your phone are automatically transferred to voicemail, even if your phone is in use or turned off.

- 1. From the home screen, press and hold  $\frac{1}{2}$ .
- 2. Press  $\sqrt{2}$  at the message.
- 3. Follow the system prompts to create a password and record a greeting.

Note: If you are having trouble accessing your voicemail, contact your service provider.

## Checking voicemail messages

When a voice message is received, your screen displays "You have X voicemail(s)" along with the  $\bowtie$  symbol at the top of your screen. The symbol flashes if the message is urgent.

### If you see "You have X voicemail(s)"

- 1. Press  $\sqrt{\phantom{a}}$  to select Options  $\rightarrow$  Call to call your voicemail number.
- 2. Follow the prompts to retrieve the message.

#### To clear the screen without checking messages:

• Press  $\sum$  to select **Back** and return to the main menu.

### If you see only the  $\boxtimes$  symbol

- **1.** Press and hold  $\boxed{1}$  to initiate a call to your voicemail number.
- 2. Follow the prompts to retrieve the message.
- You can set the phone to beep every five minutes to remind you that you have voicemail. See "Setting message alerts" on page 23.

## Silencing an incoming call

• To silence an incoming call quickly, press  $\sum$ . Then press  $\geqslant$  to answer the call. This action silences the current call only. The next call rings as normal.

# Calling emergency services

Note: Regardless of your 3-digit emergency code (911, 111, 999, 000, etc.), your phone operates as described below.

• Dial your 3-digit emergency code and press  $\boxtimes$ .

You can call the code even if your phone is locked or your account is restricted. When you call, your phone enters Emergency mode. This enables the emergency service exclusive access to your phone to call you back, if necessary. To make or receive regular calls after dialing the code, you must exit this mode.

### To exit Emergency mode

- Press and hold  $\sqrt{5}$ .
- After 5 minutes, your phone exits emergency mode and returns to normal.

## Tracking calls

You can track the number and duration of calls made and received on your phone.

- 1. Select Menu  $\rightarrow$  Recent Calls  $\rightarrow$  Call Timer.
- 2. Select a timer:
	- All Calls—Tracks all calls you have made and received since you last reset this timer. Note that this timer cannot be reset.
	- Incoming Calls—Tracks incoming calls you have received since you last reset this timer.
- Outgoing Calls—Tracks outgoing calls you have made since you last reset this timer.
- 3. To reset the Incoming Calls or Outgoing Calls timer, press  $\sqrt{\frac{1}{2}}$  to select Reset, then press  $\sqrt{7}$  to select Yes.

# Timing your calls

You can set your phone to beep 10 seconds before each minute passes when you are on a call.

• Select Menu  $\rightarrow$  Settings  $\rightarrow$  Alert  $\rightarrow$ Minute Alert  $\rightarrow$  Enable.

# Locking the keypad

The Keyguard locks your keypad to prevent accidental key presses when the phone is turned on and a call is not in progress. You can still answer or silence an incoming call.

- To lock the keypad from the home screen, press and hold  $\Box$ .
- To unlock the keypad, press  $\sum$ to select Unlock, then press and hold  $\sqrt{\bullet}$ .

# Controlling network roaming

## Turning roaming on or off

This setting allows you to control the phone's roaming feature by specifying which signals the phone accepts.

- 1. Select Menu  $\rightarrow$  Settings  $\rightarrow$  Network  $\rightarrow$ Roam Option.
- 2. Select an option and press  $\omega$
- Automatic (recommended setting) accepts any system the phone service provides.
- No roaming prevents you from making or receiving calls outside of your home service area.

Note: If your phone has more than one setting for Automatic, contact you service provider to determine which one to use.

# 3 STORING CONTACTS

Use your phone's Contacts directory to store information about a person or company. Your phone can hold, on average, about 100 phone numbers.

## Creating a new contact

1. From the home screen, enter the phone number you want to save, including the area code.

Note: To save a contact without entering a phone number, select Menu  $\rightarrow$  Contacts  $\rightarrow$ Add New, select an option, and skip to step 3.

- 2. Press  $\sqrt{\phantom{a}}$  to select Options.
- 3. Press  $(x)$  to select Save New.
- 4. Select the type of number: Mobile, Home, or Work and press  $\bigcap$ .
- 5. Press  $\textcircled{K}$  to select Name.
- 6. Enter a name for the contact and press . If you need to learn how to enter letters, see page 15.
- 7. Press  $\sqrt{\phantom{a}}$  to select Options.
- 8. Press  $\bigcirc$  to select Save.

### Adding a code or extension

When you save the phone number of an automated service, you may include a pause where your phone would stop dialing; for example, where you would wait to dial an extension.

1. Enter the first portion of the phone number.

- 2. Press  $\sqrt{\phantom{a}}$  to select Options.
- 3. Press  $\odot$  down to select a type of pause:
	- 心 Time Pause
	- $(4)$  Hard Pause
- 4. Enter the remaining numbers.
- 5. Press  $\mathcal{F}$  to select Options.
- 6. Press  $\bigcirc$  to select **Save New** and follow the prompts.

### Adding a contact to a group

To add a contact to a group:

- 1. Select Menu  $\rightarrow$  Contacts  $\rightarrow$  View All and press  $\left( \widehat{K} \right)$ .
- 2. Highlight a contact in the list and press  $\bigcirc$ .
- 3. Select Options  $\rightarrow$  Edit and press  $\bigcirc$ . You are now in edit mode.
- 4. Press  $\bigodot$  down to select None and press  $\left( \widehat{\infty} \right)$ .
- 5. Select your desired group from the list and press  $\bigcirc$ .

## Editing or erasing a contact

To make changes to a contact, take these steps.

- 1. Select Menu  $\rightarrow$  Contacts.
- 2. Select View All or Find Name to find the contact you want to edit.
- **3.** Highlight the contact to edit and press  $\circledcirc$ .
- 4. Select Options.
- **5.** Highlight an option and press  $\left( \infty \right)$  to select it: Edit or Erase.

# Editing a phone number

- 1. Select Menu  $\rightarrow$  Contacts.
- 2. Select View All or Find Name to find the contact you want to edit.
- 3. Highlight the contact to edit and press  $\left( \infty \right)$ .
- 4. Select Options.
- 5. Select Edit.
- 6. Press  $\overrightarrow{O}$  down to highlight the phone number you want to edit and press  $\left( \infty \right)$ .
- 7. Press  $\sum$  for each digit of the phone number you want to erase.

# Searching the Contacts directory

Press  $\sum$  for a list of all contacts. To quickly get down the list, enter the first letter of the contact. The menu skips to that letter of the alphabet. -or-

- 1. Select Menu  $\rightarrow$  Contacts.
- 2. Select a search method:
	- View All—List all saved contacts.
	- Find Name—Locate a specific name. Enter part of the contact name, then select Find.
	- Speed Dial List—Shows all contacts assigned a speed dial location.
- Group List—Access your Business or Personal contact lists.
- 3. Scroll down until you find the name you want, then press  $\left( \infty \right)$ . To call the contact, highlight the number and press  $\overline{\mathcal{L}}$ .

# 4 ENTERING TEXT, NUMBERS, AND SYMBOLS

You can enter letters, numbers, and symbols in contacts, text messages, and your banner.

## Text entry modes

There are five text entry modes:

- Case change A
- Numbers only 123
- Normal alpha **ARC**
- Rapid Entry eZi
- Add Symbol (No icon)

Note: The mode you start in depends on the task you are doing. For example, when entering a phone number, you're in number mode. When entering a name for a contact, you're in normal text mode.

## 123 Entering numbers

- To enter a number while in 123 mode. press a number key once.
- To enter a number while in  $\Delta$ BC or e $\overline{C}$  mode, press and hold a number key until the number appears on the screen.

## Entering words letter by letter

Use normal alpha to enter letters.

1. Press a key once for the first letter, twice for the second letter, and so on. If your phone is set to Spanish, Hindi, or Portuguese, accented letters are available.

2. Wait for the cursor to move right and enter the next letter.

## $eZi$  Entering words quickly

When you press a series of keys using  $eZ$  mode,  $eZ$  checks its dictionary of common words and guesses at the word you are trying to spell.

- 1. Press and hold  $\sum_{n=1}^{\infty}$  to access ezi mode.
- 2. For each letter of the word you want, press the key once. For example, to enter the word "any" press:  $2^{ABC}$   $\rightarrow$   $6^{ABC}$   $\rightarrow$   $9^{C}$ .
- 3. If the word doesn't match what you want, press  $\boxed{\circ_{\text{max}}}$  to look at other word matches. Pressing  $\sum$  allows you to go back a word.
- 4. When you see the word you want, press  $\mathbb{F}$ .
- **5.** Press and hold  $\sum_{n=1}^{\infty}$  to exit ezi mode.

## Entering symbols

While entering text, you can enter symbols such as:

- . &  $@$ ,  $1'$  : ?
- 1. Select Options.
- 2. Select Symbols.
- 3. Press  $\odot$  right to view all the symbols.
- 4. Press  $\bigcirc$  on the symbol you want.

## Changing modes

Sometimes you need to change modes. For example, to enter numbers in an email address while in  $\Delta$ PC mode, you must change to 123 mode, enter the numbers, and then change back to ARC mode to complete the address.

### To change text entry modes:

• Press and hold  $\sum$  until the icon for the mode you want appears.

# Capitalization settings

You can change capitalization at any time while entering text. Press (but do not hold) to choose normal (Abc), upper (ABC), or lower (abc) case while in Normal Alpha mode.

## Quick reference to text entry

This table gives general instructions for entering letters, numbers, and symbols.

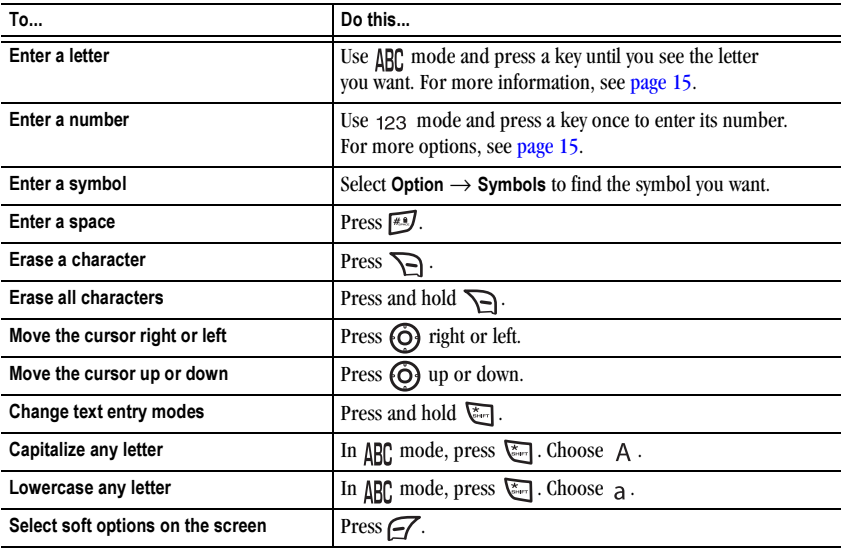

# 5 SENDING AND RECEIVING TEXT MESSAGES

This chapter describes how to send, receive, and erase text messages from your phone. For information on voicemail messages, see page 8.

Important: The features and menus described in this chapter may vary depending on services available in your area. In addition, usage charges may apply to each message. For details, check with your service provider.

## Sending text messages

You can only send text messages to phones that are capable of receiving them, or to email addresses.

### Creating a text message

- 1. Select Menu  $\rightarrow$  Messages  $\rightarrow$ New Text Message.
- 2. Enter your contact's phone number or email address. Do this by:
	- Manually enter the contact's phone number or email address. -or-
	- $-$  Select Options  $\rightarrow$  Contact. Highlight the contact's name and press  $\left( \infty \right)$ . If the contact has multiple phone numbers, you also need to select the desired number and press  $\Omega$ . Press  $\sqrt{\phantom{a}}$  to select Done until you return to the Send To screen.

3. To add another recipient to this message, repeat step 2. If you are entering manually, be sure to enter a space between the phone numbers.

Note: You can send a message to up to 10 contacts at once. The messages are sent one at a time, once to each addressee.

- 4. When done entering addresses, select  $\left( \widehat{\infty} \right)$ .
- 5. Enter the message. To learn how to enter text, see page 14.
- 6. To add prewritten text, select Options  $\rightarrow$  Insert. Press  $\odot$  down to select your prewritten text and press  $(x)$ .
- 7. Once you have completed the message, press  $\left( \infty \right)$ .
- 8. Select one of the following:
	- Send Message—Select this to send your message. You are prompted to choose a priority (normal or high) and if you want a receipt notification.
	- Save to Drafts—Save the message in your Drafts folder. This prevents the message from being deleted if you have activated AutoErase, and enables you to send the message to others.
	- Cancel—To cancel sending this message.

## Adding a signature

The signature you create does not display in the message creation screen; however, the signature is included at the end of all outgoing messages and is counted as characters in your messages.

To create a signature:

- 1. Select Menu  $\rightarrow$  Messages  $\rightarrow$ Msg Settings  $\rightarrow$  Signature.
- 2. Enter your signature in the text field.
- 3. Select OK to save the setting.

### If you cannot send messages

You may not be able to send or receive messages if your phone's memory is nearly full, or if digital service is not available at the time. To free up memory, erase old messages. See "Erasing messages" on page 19.

### Receiving incoming calls while creating messages

- If you don't want to answer the call, select  $\sqrt{m}$ . The phone returns to the message screen.
- To answer the call, press  $[2]$ . When you finish the call, press  $\sqrt{5}$  and you are returned to your message.

## Viewing the OutBox

You can check the status of messages you have sent as long as they are saved to the OutBox.

### To view the OutBox

- 1. Select Menu  $\rightarrow$  Messages  $\rightarrow$  OutBox.
- 2. Press  $\overrightarrow{O}$  up or down through the list of messages. One of the following appears next to each message:

[icon here] The message was sent to the recipient.

[icon here] The message was never sent, or not sent since last modified.

## Retrieving text messages

When a text message is received, your screen displays "X New Message(s)", along with the  $\geq$ symbol at the top of your screen. The symbol flashes if the message is urgent.

You can view the message by pressing  $\overline{\left( \infty \right)}$ , or ignore the message by pressing  $\sqrt{s}$  and return to the main menu.

Note: If you receive a new message while you are reading a message, the one you are reading is replaced by the new one. You can find the older message in the InBox:

Select Menu  $\rightarrow$  Messages  $\rightarrow$  InBox.

### If you see the  $\bowtie$  symbol

If the  $\bowtie$  symbol is flashing, the message is urgent.

1. Select Menu  $\rightarrow$  Messages  $\rightarrow$  InBox.

A list of all your received messages appears.

- - $\bowtie$  indicates a new, unread messages.

[icon here] indicates an "Urgent" message. [icon here] indicates an "Urgent" unread message.

- 2. Press  $\overline{O}$  up or down to scroll through the list of messages.
- 3. Press  $\Omega$  to read a message.

### Reading the message

The options available to you may vary. Check with your service provider.

- 1. If the text message is long, press  $\ddot{\text{(O)}}$  down to view the entire message.
- 2. When you are finished viewing the message, you can select Options, then one of the following:
	- Reply to the sender.
	- Erase Msg to erase the message.
	- Forward the message.
	- Call back the sender of the message.
	- Save to save the sender's phone number or email address in your Contacts list.
- 3. Follow the prompts depending on your selection above.

## Setting message alerts

You can set your phone to alert you of incoming text messages or pages. For more information, see "Setting message alerts" on page 23.

## Erasing messages

Your phone is designed to store 25 text messages and pages. It is a good idea to erase old messages, as messages take up memory in your phone.

You have the option of erasing text messages and pages as you send or read them, erasing them one at a time from the list in the OutBox, InBox, or Drafts, or erasing them all at once.

## Erasing single messages

- 1. Select Menu  $\rightarrow$  Messages.
- 2. Press  $\bigodot$  down to the type of text message you want to erase: InBox, OutBox, or Drafts.
- 3. Press  $OR$ .
- 4. Highlight the message to erase and select Options.
- 5. Select Erase Msg and press  $\left( \infty \right)$ . A notification appears: "Erase?"
- 6. Select Yes to erase the message.

### Erasing all messages

- 1. Select Menu  $\rightarrow$  Messages  $\rightarrow$  Erase Msgs.
- 2. Select a folder to erase all messages from: InBox, OutBox, or Drafts. To erase messages from all folders, select All Messages.
- 3. A message appears: "Erase all messages?" Select Yes to erase messages or No to cancel.

### Erasing messages automatically

Use this setting to have old messages automatically erased from the InBox when memory is low.

- 1. Select Menu  $\rightarrow$  Messages  $\rightarrow$  Msg settings  $\rightarrow$ Auto-Erase.
- 2. Highlight Old InBox Msg and press  $\bigcirc$ . Older messages are now erased as new messages are received.
- To disable this setting select **Menu**  $\rightarrow$ Messages  $\rightarrow$  Settings  $\rightarrow$  Auto-Erase  $\rightarrow$ Disabled.

# Customizing message settings

To make messaging easier, you can customize settings for sending and receiving messages.

## Creating group lists

You can create and save a list of multiple recipients. Your Topaz phone stores five group lists with up to 10 recipients per list.

- 1. Select Menu  $\rightarrow$  Contacts  $\rightarrow$  Group List.
- 2. Select Options  $\rightarrow$  Add New List.
- 3. Enter a name for the list. For help entering text, see page 15.
- 4. Press  $\bigcap$ .

You've now created a new group. To add contacts to the group, see "Adding a contact to a group" on page 12.

### Creating and editing prewritten messages (Auto Text)

Your phone comes with prewritten (Auto Text) messages, such as "Please call me back," which you can insert into the body of a text message. You can create new ones. Your phone stores up to 13 Auto Text messages, with up to 50 characters per message.

- 1. Select Menu  $\rightarrow$  Messages  $\rightarrow$  Msg settings  $\rightarrow$ Edit Auto Text.
- 2. To create a new pre-written message, select Add.

-or-

To edit an existing pre-written message, highlight the message and press  $\bigcirc$ . Note that you cannot edit the Auto Text messages that come with your phone.

**3.** Enter or edit the text and press  $\circledcirc$ . For help entering text, see page 15.

# 6 CUSTOMIZING YOUR PHONE

The contents of the Settings menu are as follows.

Silent Mode Vibrate Only Lights Only Normal Sounds

Sounds Ringer Volume Group Ringer Ringer Type Alarm Type Earpiece Volume Key Volume Key Length

DTMF Tone

**Display** My Banner Main Menu View Wallpaper Screen Saver Backlighting Language Time/Date Format **Contrast** Alert Missed Call

Roaming Services Minute Alert Privacy Alert

#### **Security**

Lock Phone Limit Calls Lock Code Erase Contacts Emergency #'s

Network Roam Option Auto CSP

#### Accessories

Pwr Backlight Headset Ring Auto-Answer Any Key Answer Flip Open Answer TTY Device

Phone Info

Phone Model SW Version PRI Version ME ESN Home SID (Phone Icons)

# Silencing all sounds

Your phone is set to make sounds when you receive calls, press keys, navigate through menus, and receive alerts (such as new messages).

You can silence all sounds and set the phone to vibrate or light up when you receive calls and alerts.

### Setting the phone to vibrate or light up

- 1. Select Menu  $\rightarrow$  Settings  $\rightarrow$  Silent Mode.
- 2. Choose an option and press  $\circledcirc$ :
	- Vibrate Only—Causes the phone to vibrate for the duration of the incoming call or other alert. **for appears**.
	- Lights Only—Causes the phone to light up for the duration of the incoming call or other alert. **意** appears.
	- Normal Sounds—Causes the phone to ring for the incoming call or alert (in effect, returns phone to a non-silent mode).
- 3. Press  $\sqrt{5}$  to return to the home screen.

Note: The phone rings when attached to an external power source (such as a charger), even if all sounds are silenced.

# Choosing ringers

Your Topaz phone has 15 preset ringers you can choose to use for incoming calls.

1. Select Menu  $\rightarrow$  Settings  $\rightarrow$  Sounds  $\rightarrow$ Ringer Type.

- 2. Scroll down the list to hear the different rings.
- 3. Press  $\circledcirc$  to select a ringer from the list.

### Assigning business and personal ringers

You can assign ringers to contacts classified as business or personal in your Contacts directory.

Note: To classify a contact as Business or Personal, see page 12.

- 1. Select Menu  $\rightarrow$  Settings  $\rightarrow$ Sounds  $\rightarrow$  Group Ringer.
- 2. Highlight Business or Personal and press  $\left(\infty\right)$ .
- 3. Select a ringer and press  $\bigcirc$ .

## Importing ringers

You can download additional ringers to your phone using the Kyocera Phone Desktop software, if available (sold separately). To purchase this software and other accessories, visit www.kyocerawireless.com/store.

# Adjusting volume

You can adjust the earpiece, speakerphone, and ringer volume as well as key tones.

## Adjusting the earpiece volume

To adjust the earpiece volume manually during a call, select Menu  $\rightarrow$  Call Volume, then press (O) left or right.

To set the earpiece volume:

- 1. Select Menu  $\rightarrow$  Settings  $\rightarrow$  Sounds  $\rightarrow$ Earpiece Volume.
- 2. Press  $\overline{O}$  right to increase the volume, or left to decrease the volume.
- 3. Press  $\left(\infty\right)$  to select Save.

### Adjusting the ringer volume

- 1. Select Menu  $\rightarrow$  Settings  $\rightarrow$  Sounds  $\rightarrow$ Ringer Volume.
- 2. Press  $\ddot{\text{(O)}}$  right to increase the volume, or left to decrease the volume.
- 3. Press  $\left( \infty \right)$  to select Save.

### Adjusting speakerphone volume

You can adjust speakerphone volume manually during a call. Once the speakerphone is activated, select Menu  $\rightarrow$  Call Volume, then press (O) right to increase the volume, or left to decrease the volume.

### Adjusting key tone volume

You can change the volume of the tones the phone makes when you press the keys.

- 1. Select Menu  $\rightarrow$  Settings  $\rightarrow$  Sounds  $\rightarrow$ Key Volume.
- 2. Press  $\ddot{\text{(O)}}$  right to increase the volume, or left to decrease the volume.
- 3. Press  $\left( \infty \right)$  to select Save.

### Setting key length

You can change duration of the tones the phone makes when you press the keys.

- 1. Select Menu  $\rightarrow$  Settings  $\rightarrow$  Sounds  $\rightarrow$ Key Length.
- 2. Choose Normal or Long.
- 3. Press  $\left( \infty \right)$ .

## Setting message alerts

You can choose how you want be alerted of incoming voicemail, pages, or text messages.

- 1. Select Menu  $\rightarrow$  Messages  $\rightarrow$ Msg Settings  $\rightarrow$  Alerts.
- 2. Select the type of alert: Message Alert or Voicemail Alert.
- 3. Press  $\left(\sqrt{ } \right)$  to select an option:
	- Beep, HiYa!, Rock!, Happy, sets the phone to alert you once when a new message is received.
	- Disabled—Turn off message alerts.
	- Vibrate—sets the phone to vibrate when a new message is received.

## Using shortcuts

From the home screen, you can access shortcuts by pressing  $\odot$  in four different directions.

Three shortcuts are automatically programmed into your phone (Down, left, and right).

• Down goes to your list of screensavers.

- Left goes to your recent calls.
- Right goes to text messaging.

For the fourth direction (up), you can set a shortcut to one of the features of your phone.

## Defining the feature shortcut (up)

- 1. Select Menu  $\rightarrow$  Tools  $\rightarrow$  Shortcut Kev.
- 2. Highlight the feature you want a shortcut to, and press  $\bigcirc$  to select it.

### Using the up feature shortcut

• From the home screen, press and hold  $\odot$  up.

# Choosing a different language

Your phone may display alternative languages.

- 1. Select Menu  $\rightarrow$  Settings  $\rightarrow$  Display  $\rightarrow$ Language.
- 2. Select a language, and press  $\circledcirc$ .

# Personalizing the screen

## Changing your banner

The banner is the personal label for your phone. It appears on the home screen above the time and date. The banner can be up to 12 characters long.

- 1. Select Menu  $\rightarrow$  Settings  $\rightarrow$  Display  $\rightarrow$ My Banner.
- 2. Enter your banner text. Press  $\sum$  to clear any digits.
- 3. Press  $\left( \nabla \right)$ .

### Choosing a menu view

Two menu views are available:

- 1. Select Menu  $\rightarrow$  Settings  $\rightarrow$  Display  $\rightarrow$ Main Menu View, then the option you want:
	- Graphic displays a graphical icon view of menu items.
	- List displays menu items in text format.
- 2. Press  $(\circ\kappa)$ .
- 3. Press  $\sqrt{5}$  to return to the home screen. The next time you select Menu, you see the menu view you selected.

## Adjusting the backlighting

Your screen lights up while you are in a call or when you press a key on the keypad. However, you can set the length of time that backlighting remains on.

- 1. Select Menu  $\rightarrow$  Settings  $\rightarrow$  Display  $\rightarrow$ Backlighting.
- 2. Select an option from the list:
	- 10 seconds, 30 seconds, 1 minute —Turn backlighting on for 10 or 30 seconds, or 1 minute after your last keypress.
	- 10 sec/in call, 30 sec/in call, 1 min/in call—Turn backlighting on for the duration of a call, and for 10 or 30 seconds, or 1 minute after your last keypress.

Note: These settings drain the battery more quickly and reduce talk and standby times.

## Setting power backlighting

You can set backlighting to remain on when an external power source, such as the AC adapter, is used with the phone.

Note: Power backlighting may not be available with the optional desktop charger or other accessories.

- 1. Select Menu  $\rightarrow$  Settings  $\rightarrow$  Accessories  $\rightarrow$ Pwr Backlight.
- 2. Select Always On to keep backlighting on. Note: The battery charges more slowly when power backlighting is on.

## Changing the display contrast

- 1. Select Menu  $\rightarrow$  Settings  $\rightarrow$  Display  $\rightarrow$ Contrast.
- 2. Press  $\textcircled{O}$  left or right to adjust the contrast.
- 3. Press  $\bigcap$  to select Save.

### Selecting a screen saver

Screen savers appear on the home screen when the flip is open and are activated 10 seconds after the last keypress. Incoming calls and alerts override screen savers.

- 1. Select Menu  $\rightarrow$  Settings  $\rightarrow$  Display  $\rightarrow$ Screen Saver.
- 2. Highlight a screen saver and select View to display the image.
- 3. Press  $\sum$  to return to the screen saver list.
- 4. Press  $\bigcirc$  to assign the screen saver.

**5.** Press  $\sqrt{s}$  to return to the home screen and wait 10 seconds to view the screen saver you chose.

### Selecting wallpaper

Wallpaper appears on the home screen.

- 1. Select Menu  $\rightarrow$  Settings  $\rightarrow$  Display  $\rightarrow$ Wallpaper.
- 2. Highlight a wallpaper design and select View to see it.
- 3. Press  $\sum$  to return to the wallpaper list.
- **4.** Press  $\textcircled{c}$  to save your selection.

### Choosing a different time/date format

- 1. Select Menu  $\rightarrow$  Settings  $\rightarrow$  Display  $\rightarrow$ Time Format.
- 2. Highlight the option you want.
- 3. Press  $\circled{R}$  to save the setting.

## Creating a secure environment

This section describes all the features involved in securing your phone and preventing access to personal information. All security features are shielded by a four-digit lock code.

### Changing your lock code

The lock code is typically 0000 or the last 4 digits of your phone number.

- 1. Select Menu  $\rightarrow$  Settings  $\rightarrow$  Security.
- 2. Enter your four-digit lock code and press  $\bigcirc$ .
- 3. Select Lock Code.
- 4. Enter a new four-digit code and press  $\left[\infty\right]$ .
- **5.** Enter your new lock code again and press  $\circledcirc$ .

## Locking your phone

When your phone is locked, you can call only emergency numbers or your service provider number. You can still receive incoming calls.

- 1. Select Menu  $\rightarrow$  Settings  $\rightarrow$  Security.
- 2. Enter your four-digit lock code and press  $\left[\infty\right]$
- 3. Select Lock Phone.
- 4. Highlight an option:
	- Never does not lock the phone.
	- On power up locks the phone every time you turn it on.
	- Now locks the phone immediately.
- 5. Press  $\left(\circ\kappa\right)$ .

### Unlocking the phone

- 1. From the home screen, press  $\sum$ to select Unlock.
- 2. Enter your four-digit lock code and press  $\left[\infty\right]$ .

## Restricting calls

You can restrict the calls that can be made from your phone to emergency numbers, your contacts, and service provider numbers.

- 1. Select Menu  $\rightarrow$  Settings  $\rightarrow$  Security.
- 2. Enter your four-digit lock code and press  $\left( \infty \right)$
- 3. Select Limit Calls.
- 4. Choose an option:
- No Limit limits no calls.
- Limit Out limits outgoing calls only. Incoming calls can still be received and answered.
- Limit All calls, both incoming and outgoing.

### Designating emergency numbers

The emergency numbers feature allows you to specify three personal phone numbers that can be called when the phone is locked.

- 1. Select Menu  $\rightarrow$  Settings  $\rightarrow$  Security.
- 2. Enter your four-digit lock code.
- 3. Select Emergency #'s.
- 4. Select an Unassigned slot and press  $\left( \infty \right)$ .
- 5. Enter the phone number, including the area code. Do not enter 1 before the area code.
- 6. Press  $\bigcirc$  .

#### Notes:

- You can view these numbers only when they're being entered for the first time.
- You cannot edit these numbers.
- To make a call to an emergency number from a locked phone, you must dial the number (including area code) exactly as it was stored in Emergency Numbers.

### Erasing all contacts

You can erase all entries from your Contacts directory.

- 1. Select Menu  $\rightarrow$  Settings  $\rightarrow$  Security.
- 2. Enter your four-digit lock code and press  $\left[\infty\right]$ .
- 3. Select Erase Contacts.
- 4. Select Yes to erase all contacts. A message appears: "Erase ALL Contacts?"
- 5. Press  $\sqrt{\phantom{a}}$  to select Yes to erase all contacts.

# Network settings

### Switching between phone lines

Your phone can have two service accounts, or phone lines, associated with it. Each phone line has its own phone number.

When you are using one line, you cannot receive calls from the other. It's like the phone is "off" for that number. Your voicemail, however, still takes messages. All contacts and settings are shared for both lines.

Note: You must first establish a second phone line with your service provider. Once established, a second phone number becomes available in the menu for selection:

- 1. Select Menu  $\rightarrow$  Settings  $\rightarrow$  Network  $\rightarrow$ Set Phone Line.
- 2. Select one of the two lines and press  $\left( \infty \right)$ .

## Connecting to a TTY/TDD device

You can connect the phone to a TTY device for the hearing impaired. Note: Enable TTY only when using the phone with a TTY device.

- 1. Connect the TTY device to the phone.
- 2. Select Menu  $\rightarrow$  Settings  $\rightarrow$  Accessories  $\rightarrow$ TTY Device  $\rightarrow$  Accessories jdflkjdlkfjkldf
- 3. Select one of the following:
	- TTY On
	- TTY On + Talk
	- TTY On + Hear

Note: TTY/TDD service may not be available. Check with your service provider for more information.

## Ensuring Call Privacy

You can set your phone to sound an alert if enhanced CDMA voice privacy is lost or regained (check with your service provider to see if CDMA voice privacy is enabled in your area). When voice privacy is activated during a call, you see a message and  $\bigcirc$  on your screen.

To set this alert:

• Select Menu  $\rightarrow$  Settings  $\rightarrow$  Alert  $\rightarrow$  Privacy  $A$ lert  $\rightarrow$  Enhanced.

Note: Enhanced means you hear an alert. Normal means no alert.

# 7 GAMES

The games in this section may not be available on your phone. Check with your service provider for availability.

Note: If you receive an incoming call alert while playing Show Hand or Mouse Hunt, the game is paused and exited. You can return to play once the call alert ends. Games do not remain paused if the phone is turned off or loses power.

### To play a game:

- 1. Select Menu  $\rightarrow$  Games  $\rightarrow$  Display.
- 2. Select the game you want to play.
- 3. When you enter the games menu, you have these options:
	- Continue—to continue playing the last unfinished game.
	- New Game—to start a new game.
	- Top Score—to show the top score of the game.
	- Instructions—to view instructions of the game.
	- Settings—to activate/deactivate vibration or to adjust volume.
	- Level—to switch to different level you are at. Not available in Show Hand.

## Show Hand

Follow these steps to play Show Hand.

- 1. Start a game: Select New Game to start playing. Five cards are randomly picked and displayed.
- 2. Change a card:
	- To change a card, scroll to the card you want to change.
	- Press  $\sum$  to make the selected card face down, in order to change it. You can press again to undo.
	- Press  $\epsilon$  to reveal the new card and move on to the next phase.
- 3. Raise: The minimum bet for a game is 20. You can raise your bet by an amount from 0 to 20 by scrolling up or down. Press  $\epsilon$ to confirm the amount and move on to the next phase.
- 4. Follow: This is a two-fold process. If your phone follows and raises its bet up to or above the amount of your original bet, you can decide to follow or give up. Press  $\mathcal{F}$  to follow and reveal both sides' cards to decide who wins.
- 5. Winner takes all of the bet put down by both sides.

# Mouse Hunt

The goal of Mouse Hunt is to hit as many mice as possible, when their heads show up. Follow these basics when playing Mouse Hunt:

- Press  $\boxed{1200}$  to hit hole 1, press  $\boxed{2000}$  to hit hole 2, and so on.
- You can hit the diamond as it shows up to add extra points to your total score.
- You get killed when you hit a bomb.
- The number at the top left indicates the game level.
- The number at the bottom indicates your score.

Enjoy the games on your Kyocera Topaz phone!

# 8 TOOLS

## Alarm Clock

Use the Alarm Clock to set an alert for a specific time. The alert occurs only if the phone is on.

- 1. Select Menu  $\rightarrow$  Tools  $\rightarrow$  Alarm Clock
- 2. Select the desired alarm (Alarms 1-5) and press  $\circledcirc$ .
- 3. Select Time and press  $\circledcirc$ .
- 4. Enter the time of day you want the alarm to sound and press  $\circledcirc$ .
- 5. Select Frequency and press  $\circledcirc$ .
	- Once the alarm sounds when the scheduled time occurs next.
	- Weekdays the alarm sounds every week day at the scheduled time.
	- Always the alarm sounds every day at the scheduled time.
- 6. When the alarm rings, select Off to turn off the alarm or **Snooze** to silence the alarm for 10 minutes.

## Scheduler

The Scheduler allows you to schedule events and set reminder alerts.

### Creating an event

1. Select Menu  $\rightarrow$  Tools  $\rightarrow$  Scheduler.

- 2. Press  $\bigodot$  down to select Add Event and press  $\circledcirc$ .
- 3. Enter a name for the event. For help entering text, see page 14.
- 4. Press  $\circledcirc$ .
- **5.** Enter an event name and press  $\circledcirc$ .
- 6. Enter a start time and press  $\circledcirc$ . The current time on your phone appears by default.
- 7. Enter the event duration and press  $\circledcirc$ . 30 minutes appears by default.
- 8. Set an alarm for the event, if desired, and press  $\circledcirc$ .

### Viewing, editing, or erasing an event

- 1. Select Menu  $\rightarrow$  Tools  $\rightarrow$  Scheduler.
- 2. Select View Day or View Month to find the event you want to view, edit, or erase.
- 3. Highlight an event and press  $\circledcirc$  to select it.
- 4. Select Options. Follow the prompts.

## Calculator

Use the calculator for basic mathematical equations.

- 1. Select Menu  $\rightarrow$  Tools  $\rightarrow$  Calculator.
- 2. Use the keypad to enter numbers.
- 3. Press  $\Theta$  left or right to select mathematical operations and press  $\left( \nabla \right)$ .

4. Press  $\circledcirc$  to calculate the result.

**Example:** Enter 5, press  $\odot$  right twice to select X,

enter 2, then press  $\circledcirc$  to obtain the result of 10.

- 5. Press  $\sqrt{s}$  to return to the home screen.
- 6. Press  $\sum$  to clear the screen.

## Timer

This timer counts down for a specified amount of time. It beeps when that amount of time has elapsed.

- 1. Select Menu  $\rightarrow$  Tools  $\rightarrow$  Timer.
- 2. Select Set.
- 3. Press  $\bigodot$  up or down to set the hours, minutes, and seconds. To move the cursor, press  $\bigodot$  left or right.
- 4. Select Start and begin the countdown. Select Stop to pause the countdown. Select Reset to clear the timer.
- 5. Press  $\sqrt{s}$  to silence the alarm.

# **Stopwatch**

- 1. Select Menu  $\rightarrow$  Tools  $\rightarrow$  Stopwatch.
- 2. Select Start to begin counting.
- 3. Select Stop to stop counting.
- 4. Select Reset to clear the counter.
- **5.** Press  $\sqrt{s}$  to return to the home screen.

# Shortcut Key

- 1. Select Menu  $\rightarrow$  Tools  $\rightarrow$  Shortcut Key.
- 2. Press  $\bigodot$  up or down to highlight a shortcut and press  $\odot$  S.
- 3. Press  $\sqrt{s}$  to return to the main menu.

# Scratch Pad

- 1. Select Menu  $\rightarrow$  Tools  $\rightarrow$  Scratch Pad.
- 2. Press  $\bigodot$  left or right to move the cursor.
- 3. Use your phone's keys to enter numbers.
- 4. Press  $\circledcirc$  to access your contacts.
- 5. Press  $\sqrt{5}$  to return to the main menu.

## Customer support

Your service provider's customer support department may be accessible directly from your phone when you dial a number such as \*611 (check with your service provider). They can answer questions about your phone, phone bill, call coverage area, and specific features available to you, such as call forwarding or voicemail.

For questions about the phone features, refer to the materials provided with your phone, or visit www.kyocera-wireless.com.

For additional questions, you may contact the Kyocera Wireless Corp. Customer Care Center in any of the following ways:

- Web site: www.kyocera-wireless.com
- Email: phone-help@kyocera-wireless.com
- Phone: 1-800-349-4478 (U.S. and Canada) or 1-858-882-1401. Customer support phone numbers are also available in the following countries.

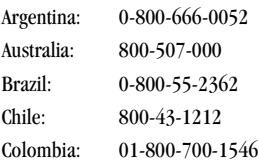

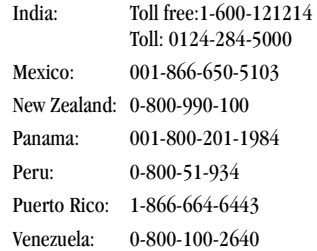

Before requesting support, please try to reproduce and isolate the problem. When you contact the Customer Care Center, be ready to provide the following information:

- The name of your service provider.
- The actual error message or problem you are experiencing.
- The steps you took to reproduce the problem.
- The phone's electronic serial number (ESN).
	- $-$  To locate the ESN select **Menu**  $\rightarrow$ Phone Info and scroll down to ESN: for the 11-digit number.

### Qualified service

If the problem with your phone persists, return the phone with all accessories and packaging to the dealer for qualified service.

### Phone accessories

To shop for KX17 phone accessories, visit www.kyocera-wireless.com/store. You may also call us at 1-800-349-4188 (U.S.A. only) or 1-858-882-1410.

### Become a product evaluator

To participate in the testing and evaluation of Kyocera Wireless Corp. products, including cellular or PCS phones, visit beta.kyocera-wireless.com.

# 10 CONSUMER LIMITED WARRANTY

Kyocera Wireless Corp. ("KYOCERA") offers you a limited warranty that the enclosed product or products (the "Product") will be free from defects in material and workmanship for a period that expires one year from the date of sale of the Product to you, provided that you are the original end-user purchaser of the Product and provided that your purchase was made from an authorized supplier. Transfer or resale of a Product will automatically terminate warranty coverage with respect to that Product. This limited warranty is not transferable to any third party, including but not limited to any subsequent purchaser or owner of the Product.

KYOCERA shall, at its sole and absolute discretion, either repair or replace a Product (which unit may use refurbished parts of similar quality and functionality) if found by KYOCERA to be defective in material or workmanship, or if KYOCERA determines that it is unable to repair or replace such Product, KYOCERA shall refund the purchase price for such Product, provided that the subject Product (i) is returned, with transportation prepaid, to a KYOCERA authorized service center within the one year warranty period, and (ii) is accompanied by a proof of purchase in the form of a bill of sale or receipted invoice which evidences that the subject Product is within the one year warranty period ("Proof of Purchase"). After the

one year warranty period, you must pay all shipping, parts and labor charges.

This limited warranty does not cover and is void with respect to the following: (i) any Product which has been improperly installed, repaired, maintained or modified; (ii) any Product which has been subjected to misuse (including any Product used in conjunction with hardware electrically or mechanically incompatible or used with accessories not approved by KYOCERA), abuse, accident, physical damage, abnormal operation, improper handling, neglect, exposure to fire, water or excessive moisture or dampness or extreme changes in climate or temperature; (iii) any Product operated outside published maximum ratings; (iv) cosmetic damage; (v) any Product on which warranty stickers or Product serial numbers have been removed, altered, or rendered illegible; (vi) cost of installation, removal or reinstallation; (vii) signal reception problems (unless caused by defects in material and workmanship); (viii) damage the result of fire, flood, acts of God or other acts which are not the fault of KYOCERA and which the Product is not specified to tolerate, including damage caused by mishandling, shipping and blown fuses; (ix) consumables (such as fuses); or (x) any Product which has been opened, repaired, modified or altered by anyone other than KYOCERA or a KYOCERA authorized service center.

USE ONLY KYOCERA APPROVED ACCESSORIES WITH KYOCERA PHONES. USE OF ANY UNAUTHORIZED ACCESSORIES MAY BE DANGEROUS AND WILL INVALIDATE THE PHONE WARRANTY IF SAID ACCESSORIES CAUSE DAMAGE OR A DEFECT TO THE PHONE.

KYOCERA SPECIFICALLY DISCLAIMS LIABILITY FOR ANY AND ALL DIRECT, INDIRECT, SPECIAL, GENERAL, PUNITIVE, EXEMPLARY, AGGRAVATED, INCIDENTAL OR CONSEQUENTIAL DAMAGES, EVEN IF ADVISED OF THE POSSIBILITY THEREOF, WHETHER FORESEEABLE OR UNFORESEEABLE OF ANY KIND WHATSOEVER, INCLUDING BUT NOT LIMITED TO LOSS OF PROFITS, UNANTICIPATED BENEFITS OR REVENUE, ANTICIPATED PROFITS ARISING OUT OF USE OF OR INABILITY TO USE ANY PRODUCT (FOR EXAMPLE, WASTED AIRTIME CHARGES DUE TO THE MALFUNCTION OF A PRODUCT) OR CONTRIBUTION OR INDEMNITY IN RESPECT OF ANY CLAIM RELATED TO A PRODUCT. REPAIR OR REPLACEMENT OF A DEFECTIVE PRODUCT OR REFUND OF THE PURCHASE PRICE RELATING TO A DEFECTIVE PRODUCT, AS PROVIDED UNDER THIS WARRANTY, ARE YOUR SOLE AND EXCLUSIVE REMEDIES FOR BREACH OF THE LIMITED WARRANTY, AND SUBJECT TO THIS WARRANTY, THE PRODUCTS ARE APPROVED AND ACCEPTED BY YOU "AS IS". KYOCERA MAKES NO OTHER WARRANTIES, REPRESENTATIONS OR CONDITIONS OF ANY KIND, ORAL OR VERBAL, EXPRESS OR IMPLIED, STATUTORY OR OTHERWISE, WITH RESPECT TO THE PRODUCTS,

INCLUDING BUT NOT LIMITED TO ANY IMPLIED WARRANTY OR CONDITION OF MERCHANTABILITY OR FITNESS FOR A PARTICULAR PURPOSE OR AGAINST INFRINGEMENT OR ANY IMPLIED WARRANTY OR CONDITION ARISING OUT OF TRADE USAGE OR OUT OF A COURSE OF DEALING OR COURSE OF PERFORMANCE. NO DEALER, DISTRIBUTOR, AGENT OR EMPLOYEE IS AUTHORIZED TO MAKE ANY MODIFICATION OR ADDITION TO THIS WARRANTY.

Some jurisdictions do not allow the exclusion or limitation of incidental or consequential damages, or allow limitations on how long an implied warranty lasts, so the above limitations or exclusions may not apply to you.

This limited warranty gives you specific legal rights, and you may also have other rights which vary from jurisdiction to jurisdiction.

For warranty service information, please call the following telephone number from anywhere in the continental United States and Canada: 1-800-349- 4478 or 858-882-1401; or contact KYOCERA at the following address: 10300 Campus Point Drive, San Diego, California, 92121-1582, USA, Attention: Technical Support.

DO NOT RETURN YOUR PRODUCTS TO THE ABOVE ADDRESS. Please call or write for the location of the Kyocera Wireless Corp. authorized service center nearest you and for procedures for obtaining warranty service.

## **INDEX**

#### A

alarm clock, 2, 30 alerts for messages, 23 for missed calls, 7 auto text, 20

#### B

banner, 24 battery, 1 blocking outgoing calls, 26

#### C

calculator, 30 call counters, 9 callback number, 17 calls answering, 6 conference, 7 forwarding, 7 missed, 7 redialing, 6 contacts directory, 12 contrast, 25 countdown timer, 31

#### D

digital mode, 2 display contrast, 25

#### E

emergency calls, 9 emergency mode, 9 exit emergency mode, 9 erasing contact entries, 26

text messages, 19

#### G

games Mouse Hunt, 29 Show Hand, 28

#### H

hands-free car kit purchasing, iv, 33 hands-free headset purchasing, iv, 33 hard pause, 12

#### I

icons, 2 inbox, 18

#### K

keyguard, 2, 10 keypad, locking, 10

#### L

language, 24 lights lights-only mode, 2, 22 limiting calls out, 26 lock code, 25 locking keypad, 10 phone, 26

#### M

memory, saving, 19 menu view, 24 Mouse Hunt, 29

#### N

number mode, 14

#### O

outbox, 18

#### P

phone numbers editing, 13 verifying your own, 5 phone, unlocking, 26

#### R

recent call icons, 7 resetting the phone, iv ringers choosing types, 22 silencing, 5 volume, 23 roaming, 2 controlling, 10

#### S

saved phone numbers editing, 13 scheduler, 30 scratch pad, 31 screen contrast, 25 screen icons, 2, 14, 22 screen savers, 25 security, 25 shortcut key, 31 shortcuts, 23 setting, 24 using, 24 Show Hand, 28

#### silent mode, 2, 22 speakerphone turning off, 7 turning on, 7 stopwatch, 31 symbol mode, 14 T

technical support, 32 text entry, 14 quick reference, 16 text messages, 17 time format, 25 timer, 31 timing calls, 9 Tools alarm clock, 30 calculator, 30 scheduler, 30 scratch pad, 31 shortcut key, 31 stopwatch, 31 timer, 31 tip calculator, 30 TTY/TDD, 27

#### U

unlocking the phone, 26

#### V

vibrate, 2, 22 voicemail, 8, 9 setting up, 5 volume earpiece, 6, 22 key beep, 23 ringer, 23

#### W

wallpaper, 25

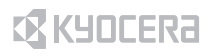

Kyocera Wireless Corp. 10300 Campus Point Drive San Diego, California 92121 USA www.kyocera-wireless.com

82-N8037-1EN, Rev. 001